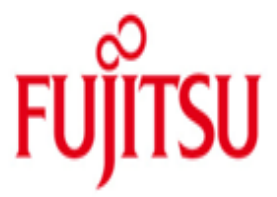

FUJITSU Software openUTM WinAdmin in openUTM Enterprise Edition (für Unix-, Linux- und Windows-Systeme) V6.4A und in openUTM in BS2000-Systemen V6.4A

Version 6.4A Juli 2016

Freigabemitteilung

Alle Rechte vorbehalten, insbesondere gewerbliche Schutzrechte.

Änderung von technischen Daten sowie Lieferbarkeit vorbehalten.

© 2016 Fujitsu Technology Solutions GmbH

Die Marke Fujitsu und das Fujitsu Logo sind Marken oder registrierte Marken von Fujitsu Limited in Japan und in anderen Ländern. BS2000 ist eine Marke von Fujitsu Technology Solutions GmbH in Europa und in anderen Ländern.

Haftung oder Garantie für Vollständigkeit, Aktualität und Richtigkeit der angegebenen Daten und Abbildungen ausgeschlossen. Wiedergegebene Bezeichnungen können Marken und/oder Urheberrechte sein, deren Benutzung durch Dritte für eigene Zwecke die Rechte der Inhaber verletzen kann.

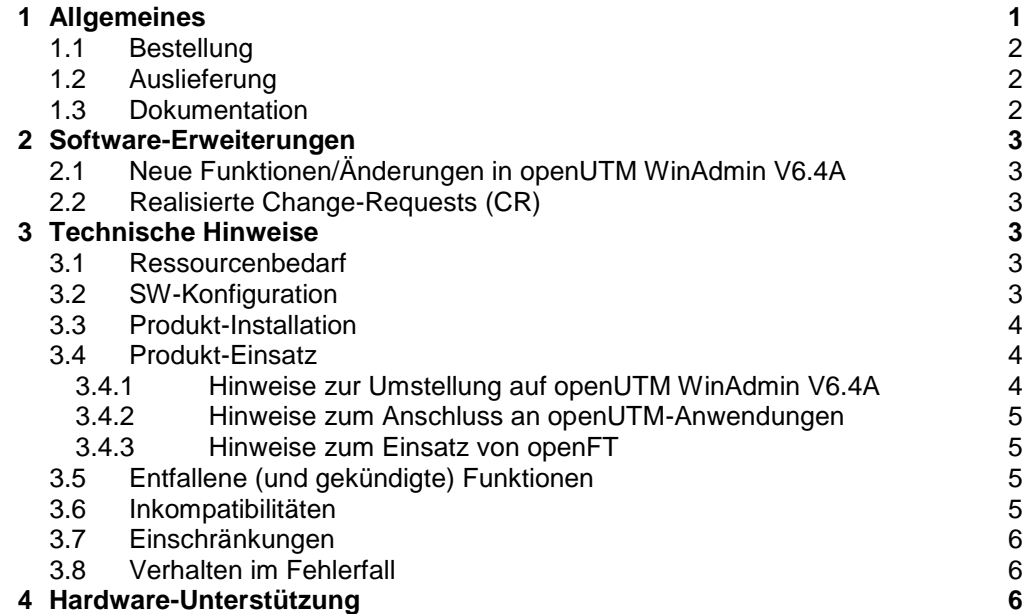

# <span id="page-2-0"></span>**1 Allgemeines**

Gegenstand dieser Freigabemitteilung ist FUJITSU Software openUTM WinAdmin V6.4A, ein Programm, das eine grafische Oberfläche zur Administration von openUTM Anwendungen bietet.

openUTM WinAdmin V6.4A ist ablauffähig auf Windows- und Windows Server-Systemen, sowie auf Unix- und Linux-Systemen.

FUJITSU Software openUTM WinAdmin wurde als eigenständige Java-Anwendung realisiert, im Gegensatz dazu steht FUJITSU Software openUTM WebAdmin, eine WebAnwendung, die die Administration von UTM-Anwendungen von einem WebBrowser aus möglich macht.

FUJITSU Software openUTM ist Teil des umfassenden Angebots der Middleware-Suite openSEAS. Die Middleware-Suite openSEAS ermöglicht die einfache Innovation einzelner Anwendungen und das Zusammenwirken von vorhandenen und neuen Anwendungen.

openSEAS ergänzt sich perfekt mit der Fusion Middleware unseres strategischen Partners Oracle. Oracle Fusion Middleware ist eine marktführende Familie von vorintegrierten Produkten, die von Anwendungsinfrastruktur und Entwickleranwendungen bis zu Business Intelligence reicht. Zusammen bietet dies die Plattform für:

- Individuelle geschäftskritische IT-Lösungen
- Unternehmensportale
- Integrationslösungen für Service Orientierte Architekturen
- Web-Anwendungen und Portale
- Geschäftsprozesse

Diese Freigabemitteilung enthält in gedrängter Form die wesentlichen Erweiterungen, Abhängigkeiten und Betriebshinweise zu openUTM WinAdmin V6.4A.

Die Freigabemitteilung wird als readme-Datei auf dem Produkt-Datenträger ausgeliefert. Nachträglich bekannt gewordene Änderungen werden in dieser Datei aktualisiert und nachgeliefert.

Der Inhalt entspricht dem Freigabestand: Juli 2016.

Diese Freigabemitteilung ist, wie alle Freigabemitteilungen für Unix-, Linux- und Windows-Produkte, auch über das Internet verfügbar, und zwar unter der URL: [http://manuals.ts.fujitsu.com](http://manuals.ts.fujitsu.com/)

Die Wiedergabe von Namen, Warenbezeichnungen und dgl. in dieser Information berechtigt nicht zu der Annahme, dass diese Namen/Bezeichnungen ohne weiteres von jedermann benutzt werden dürfen; oft handelt es sich um gesetzlich oder vertraglich geschützte Namen/Bezeichnungen, auch wenn sie nicht als solche gekennzeichnet sind.

Im Installationsverzeichnis befindet sich unter docs/licences eine Datei ThirdPartyLicenseReadme.txt, in der die verwendeten openSource Lizenzen aufgeführt sind.

#### Funktionsübersicht:

Das Produkt openUTM WinAdmin V6.4A bietet eine komfortable grafische Oberfläche zur Administration von UTM-Anwendungen.

Von einem Administrationsplatz aus können (auch gleichzeitig) Anwendungen auf mehreren Rechnern und unter verschiedenen Betriebssystemen (BS2000-, Unix-, Linux- und Windows-Systeme) verwaltet werden.

## <span id="page-3-0"></span>**1.1 Bestellung**

openUTM WinAdmin V6.4A, als Bestandteil von openUTM Enterprise Edition (für Unix-, Linux- und Windows-Systeme) V6.4A bzw. openUTM in BS2000-Systemen V6.4A, kann über die für Sie zuständige Vertriebsgesellschaft bezogen werden. Für openUTM WinAdmin V6.4A gelten die allgemeinen Bedingungen zum Kauf-, Wartungs-, Softwareüberlassungs- und Softwarebetreuungsvertrag.

Bestandteile des Produkts sind:

- Nutzungsrechte
- Datenträger mit Software
- Handbuch als PDF-Datei

Nutzungsrechte:

Die Nutzungsrechte für openUTM WinAdmin V6.4A sind in den Nutzungsrechten der Produkte openUTM Enterprise Edition (für Unix-, Linux- und Windows-Systeme) V6.4A bzw. openUTM in BS2000-Systemen V6.4A enthalten.

### <span id="page-3-1"></span>**1.2 Auslieferung**

Für openUTM-Nutzer in BS2000-Systemen wird openUTM WinAdmin auf der WinAdmin-DVD V6.4 kostenlos mitgeliefert.

Für alle anderen openUTM-Nutzer wird openUTM WinAdmin auf der openUTM EED-DVD bereitgestellt. Es sind zwei verschiedene Datenträger vorhanden:

 - openUTM EED-DVD V6.4 (Software-DVD ohne Verschlüsselungsfunktion) - openUTM EED-DVD V6.4 Crypt (Software-DVD inkl. Verschlüsselungsfunktion).

Auf diesen Datenträgern sind weitere Softwareprodukte gespeichert, für die, soweit nicht bereits in den erworbenen Nutzungsrechten enthalten, weitere Nutzungsrechte zu erwerben sind.

Die Auslieferung der Crypt-DVD unterliegt Exportbeschränkungen. Wenn dieses Softwareprodukt außerhalb von Deutschland eingesetzt werden soll, muss vorher eine spezielle Ausfuhrgenehmigung vorhanden sein.

Die openUTM EED-DVDs sind separat zu bestellen.

## <span id="page-3-2"></span>**1.3 Dokumentation**

Nach der Installation finden Sie eine ausführliche Beschreibung des Funktionsumfangs von openUTM WinAdmin V6.4A in Form eines Acrobat-Reader-Dokuments in der Datei "<installationsverzeichnis>\Docs\Deutsch\WinAdmin\_V64\_d.pdf" (Windows-Systeme) bzw. "<installationsverzeichnis>/Docs/Deutsch/WinAdmin\_V64\_d.pdf" (Unix- und Linux-Systeme)

Weiterhin steht in openUTM WinAdmin eine ausführliche Online-Hilfe zur Verfügung.

Die Dokumentation ist auch im Internet unter

[http://manuals.ts.fujitsu.com](http://manuals.ts.fujitsu.com/) verfügbar.

## <span id="page-4-0"></span>**2 Software-Erweiterungen**

## <span id="page-4-1"></span>**2.1 Neue Funktionen/Änderungen in openUTM WinAdmin V6.4A**

openUTM WinAdmin unterstützt alle Neuerungen der openUTM V6.4A bzgl. der Programmschnittstelle zur Administration. Dazu gehören:

- Die grafische Anzeige der Pagepoolbelegung, Anzeigen zur Datenkomprimierung, Anzeige des Cache-Speicherorts auf BS2000-Systemen und Anzeige von IP-Subnetzen auf Unix-, Linux- und Windows-Systemen.
- Statistikkollektoren für die Pagepool-Belegung und die durch Datenkomprimierung eingesparten UTM-Seiten.
- Installation ohne GUI mit der Installations-Datei WinAdmin-auto.xml.

## <span id="page-4-2"></span>**2.2 Realisierte Change-Requests (CR)**

keine

## <span id="page-4-3"></span>**3 Technische Hinweise**

### <span id="page-4-4"></span>**3.1 Ressourcenbedarf**

Plattenspeicherbedarf für die Voll-Installation ca. 100 MB

## <span id="page-4-5"></span>**3.2 SW-Konfiguration**

openUTM WinAdmin ist rein in Java geschrieben und benötigt zum Ablauf ein Java-JDK ab der Version Java 6.

Dieses kann kostenlos auf der Internetseite von Oracle heruntergeladen werden und muss schon vor der Installation von openUTM WinAdmin auf dem Zielrechner installiert sein.

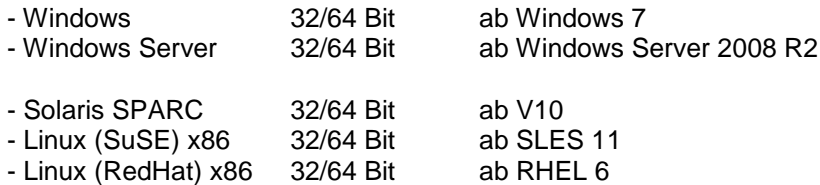

- openFT ab V11 (optional, siehe Kapitel 3.4.3)

openUTM-Versionen:

openUTM WinAdmin V6.4A unterstützt in vollem Umfang die Administration von UTM-Anwendungen ab der Version V6.1A.

## <span id="page-5-0"></span>**3.3 Produkt-Installation**

#### Installation von openUTM WinAdmin auf Windows-Systemen:

Installation mit GUI:

Zum Installieren auf Windows wechseln Sie in das Produkt-Dateiverzeichnis und rufen "WinAdmin.msi" auf. Die Installation muss als Administrator ausgeführt werden.

Installation über CMD-Line:

Öffnen Sie die Installations-Datei WinAdmin-auto.xml und passen Sie die entsprechenden Installationspfade an. Öffnen Sie ein DOS-Fenster unter Administrationsberechtigung und führen Sie in dem Verzeichnis mit den Dateien WinAdmin64A00.jar und WinAdmin-auto.xml das Kommando "<javapath>\bin\java –jar WinAdmin64A00.jar WinAdmin-auto.xml" aus.

Die Installation darf nicht nicht in das "Program Files" (bzw. "Programme") Verzeichnis von Windows erfolgen, da WinAdmin Dateien im Installationsverzeichnis schreiben bzw. verändern können muss.

Installation von openUTM WinAdmin unter Unix- und Linux-Systemen:

Installation mit GUI:

Führen Sie in dem Verzeichnis mit der Datei "WinAdmin64A00.jar" das Kommando "<javapath>/bin/java -jar WinAdmin64A00.jar" aus und folgen Sie den Anweisungen des Installationsprogramms.

Installation über CMD-Line:

Öffnen Sie die Installations-Datei WinAdmin-auto.xml und passen Sie die entsprechenden Installationspfade an. Führen Sie in dem Verzeichnis mit den Dateien WinAdmin64A00.jar und WinAdmin-auto.xml das Kommando

"<iavapath>/bin/java –jar WinAdmin64A00.jar WinAdmin-auto.xml" aus.

Dabei ist "<javapath>" das Verzeichnis, in dem auf dem Zielrechner das Java JDK installiert ist.

## <span id="page-5-1"></span>**3.4 Produkt-Einsatz**

#### <span id="page-5-2"></span>**3.4.1 Hinweise zur Umstellung auf openUTM WinAdmin V6.4A**

openUTM WinAdmin V6.4A unterstützt folgende Versionsübergänge bzgl. der Konfigurationsdaten:

WinAdmin V6.0A ===> WinAdmin V6.4A WinAdmin V6.1A ===> WinAdmin V6.4A WinAdmin V6.2A ===> WinAdmin V6.4A WinAdmin V6.3A ===> WinAdmin V6.4A WinAdmin V6.4A ===> WinAdmin V6.4A

Beim ersten Start bietet openUTM WinAdmin folgende Funktionalität an:

- 1. Anlegen einer neuen Datenbank.
- 2. Übernahme der Daten einer WinAdmin V6.0 Datenbank (Microsoft Access Format, \*.mdb).
- 3. Übernahme der Daten aus der WinAdmin V6.1, V6.2, V6.3 bzw. V6.4 Datenbank (Freeware SQL-Datenbank \*.h2.db).

#### <span id="page-6-0"></span>**3.4.2 Hinweise zum Anschluss an openUTM-Anwendungen**

Für UTM-Anwendungen müssen das Programm KDCWADMI und der TAC KDCWADMI generiert werden.

Dazu sind die folgenden KDCDEF-Anweisungen in die Generierung aufzunehmen:

PROGRAMM KDCWADMI, COMP=ILCS (in BS2000-Systemen) bzw. PROGRAMM KDCWADMI,COMP=C (in Unix-, Linux- oder Windows-Systemen) sowie TAC KDCWADMI,PROGRAM=KDCWADMI,CALL=BOTH,ADMIN=Y

Das Teilprogramm wird mit openUTM standardmäßig in den beim Binden der UTM-Anwendung verwendeten UTM-Bibliotheken ausgeliefert und muss deshalb nicht explizit in die UTM-Anwendung eingebunden werden.

Außerdem muss ein Zugang für den UPIC-Client WinAdmin generiert werden, z.B. mit folgenden KDCDEF-Anweisungen:

```
BCAMAPPL <br />bcamapplname>, T-PROT=RFC1006 (in BS2000-Systemen) bzw.
BCAMAPPL <br/> <br/> <br/><br/>
T-PROT=RFC1006, LISTENER-PORT=<port-number>
                                              (in Unix-, Linux- oder Windows-Systemen)
```

```
TPOOL LTERM=<upiclt>,NUMBER=10,PRONAM=*ANY,
       PTYPE=UPIC-R,BCAMAPPL=<bcamapplname>
USER WINADMIN,PASS=C'XYZ',PERMIT=ADMIN,RESTART=NO
```
Ein Passwort für den openUTM WinAdmin-User ist nicht zwingend. Falls ein Passwort vergeben wird, dann muss es abdruckbar sein und den Einschränkungen bezüglich des Zeichenvorrats genügen, die durch die CPI-C-Schnittstelle (UPIC) vorgegeben sind.

Für die Kopplung mittels LTERM/PTERM KDCDEF-Anweisungen bzw. mit UTM-Cluster-Anwendungen gibt es in der PDF-Datei "WinAdmin\_V64\_d.pdf" weitere Hinweise.

#### <span id="page-6-1"></span>**3.4.3 Hinweise zum Einsatz von openFT**

Einige Funktionen (Starten von UTM-Anwendungen, Starten von KDCDEF/KDCUPD) setzen das Produkt openFT ab V11 voraus.

openFT ist jedoch nicht zwingend notwendig und kann auch nachträglich installiert werden. openFT ist ein kostenpflichtiges Produkt und separat zu beziehen.

Wenn Sie openFT benötigen, beachten Sie, dass openFT sowohl auf dem WinAdmin-Rechner als auch auf dem Anwendungsrechner installiert und konfiguriert ist. Die Konfiguration sollte für beide Richtungen (Senden/Holen) erfolgen. Für WinAdmin müssen die openFT-Optionen "Inbound Folgeverarbeitung erlaubt" und "Inbound Receive" gesetzt sein.

## <span id="page-6-2"></span>**3.5 Entfallene (und gekündigte) Funktionen**

keine.

#### <span id="page-6-3"></span>**3.6 Inkompatibilitäten**

keine

## <span id="page-7-0"></span>**3.7 Einschränkungen**

Das Produkt wird ohne Einschränkungen freigegeben.

## <span id="page-7-1"></span>**3.8 Verhalten im Fehlerfall**

Zur genauen Fehlerdiagnose sind folgende Angaben nötig:

- genaue Beschreibung der Fehlersituation
- Angabe von Versionsständen der beteiligten Software
- Angabe des Rechnertyps

Als Fehlerunterlagen sollte der WinAdmin-Trace evtl. mit eingeschaltetem UPIC-Trace zur Verfügung gestellt werden.

Bei Fehlern, die in Zusammenhang mit der UTM-Anwendung entstehen, werden zusätzlich UTM-Unterlagen benötigt:

- UTM-KDCDEF-Generierung
- gcore-Dateien (Unix- und Linux-Systeme) / USER-Dumps (BS2000-Systeme)
- SYSLOG
- SYSOUT-/stdout-/stderr-Protokolldateien
- ggf. UTM-Dumps

# <span id="page-7-2"></span>**4 Hardware-Unterstützung**

Die Installation von openUTM WinAdmin V6.4A erfordert ein DVD-Laufwerk.

Es ist zu empfehlen, eine Bildschirmauflösung mit mindestens 1024 x 768 Pixel zu wählen